# The Leading Edge

# Adaptive

### Adaptive Business Solutions Honored at Open Systems Conference

Once again, Adaptive Business Solutions achieved "Top 25" status among Open Systems resellers worldwide. While certainly an honor, it is not an unusual occurrence: ABS has achieved Top 25 status in every year of our existence, from 1998 to present! We thank you for your commitment to ABS and Open Systems!

# A book is like a garden carried in the pocket...

### **New Training Manuals Available**

Keeping employees trained is a challenge to businesses today. Software evolves, and the employees who perform business processes change through attrition, promotion and business growth. Knowledge, if unused, is forgotten. How can a business keep employees up-to-date with software procedures and capabilities cost effectively?

Open Systems has recently released a new set of "training manuals". These manuals address software from a procedural (workflow) approach, whereas the User Manuals on the Open Systems software CDs tend to look at the effect of entry in on a field-by-field basis. As such, the training manuals contain valuable information for both the new and long-time user who may not be aware of enhancements in a recently-applied release. Moreover, for the cost of one manual, every employee can gain benefit. Training manuals are available through ABS for most Open Systems modules!

#### **Software Tips**

Have you wanted to print a "screen shot" from your Windows workstation, but found that Print Screen and pasting in to MS Word (or other) software to be a lot of keystrokes? You may want to download and install the "PrintDeskTop" freeware utility located at:

http://www.printdesktop.com/

If you prefer saving the desktop image as a graphic file, rather than simply printing it to your default Windows printer, you may prefer the Gadwin Print Screen freeware utility located at:

http://www.gadwin.com/download/

The Print Screen "freeware" utility is located near the bottom of the web page.

#### **OSAS** "Red Screen" Errors

Very unusual occurrences can result in a "red screen" OSAS error. Information on that screen is critical to issue resolution. Contacting ABS before taking ANY further action will help us resolve the issue most efficiently and with the least possible risk to your running process!

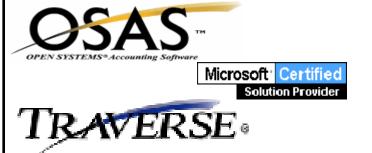

# The Leading Edge

# **E-User for Traverse and OSAS**

Open Systems' web site has a section accessible to those clients who have a Continuous Enhancement Subscription. Features of the site include:

**Online Training** for Traverse applications available 24 hours/day

**Checklists**: Year-End, Setup a new system or company, etc. **Compliance updates:** the latest updates as required for governmental reporting

**User Guides** (pdf): Comparable to the electronic user guides delivered on your Open Systems CD, but available via the web. Fully searchable by key word, table of contents for efficient access.

**Tips-of-the-Month:** Discover all the benefits your software provides.

**Knowledge Base Access:** Gain insight from articles specific to one area/issue.

If you are a CES subscriber and do not have an eUser login and password, contact ABS for assistance obtaining one!

#### **Info-Alert: Your Virtual Employee**

Info-Alert is a powerful tool that monitors your business data and provides automated alerts when various user-definable business conditions are met. Info-Alert serves as a "virtual employee" that attaches to your OSAS or Traverse data via ODBC connection. It performs specified reviews at scheduled intervals, printing a report or resetting data fields as specified in its definition.

Working with other software tools, it can also send email or faxes to recipients. Some examples of Info Alert actions can include sending payment reminders to customers, requests to vendors regarding late shipments, notifications to company salespersons of unusual (or lack of) sales activity, or automatic update of credit hold flags on customer records. More information is available through ABS or on the Open

Systems web site (www.osas.com).

Adaptive Business Solutions, Inc. 2346 South Lynhurst Drive Suite D101 Indianapolis, IN 46241

## **New General Ledger Year: Traverse**

Many of our clients are "not-for-profits" with a fiscal year running from 7/1-6/30. While Traverse will permit any number of unclosed years in history, there are a few steps that must be performed before posting in a new fiscal year. In brief, they include:

- 1. Make sure that all income statement accounts have an account type between 500 and 890, inclusive, and that balance sheet accounts have an account type between 5 and 465.
- 2. Income statement accounts have a step of 1 or greater and a clear-to account specified
- 3. Use System Manager, Company Setup, Period Conversion to set up periods for the new year.
- 4. Use General Ledger, Periodic Processing, Year-End Maintenance to add a year if necessary.
- 5. Use General Ledger, Periodic Processing, Change Fiscal Year to change to the new fiscal year. You must be in the New Year to perform step 6!
- 6. Use General Ledger, Periodic Processing, Update Current Year to set beginning balances in balance sheet accounts and perform a mock close on income statement accounts. Remember that when any postings affect prior year account balances (and GL Post to Master has been run), an Update Current Year should be run again in the current year to bring the appropriate beginning balances into the new fiscal year.

For more information, see the Traverse Year-End Checklist for General Ledger or contact ABS for assistance.

By learning you will teach; by teaching you will learn...